## ColdFusion Plugin Features List

- ٠ Autocompletion (Ctrl+Space in IntelliJ IDEA 9 and auto popup in IntelliJ IDEA 10) works for
	- tags

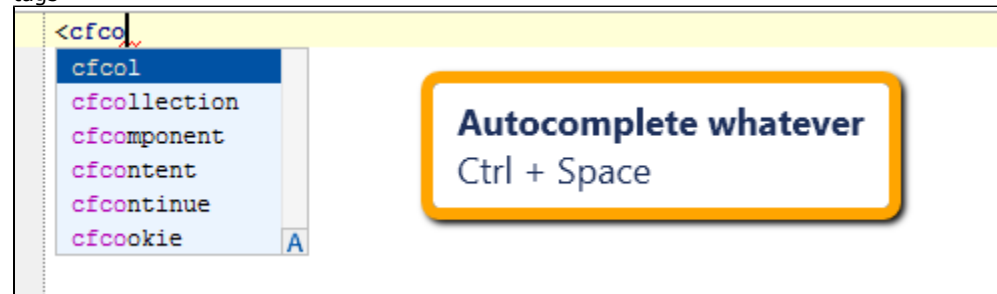

- $\bullet$ attributes
- $\bullet$ attribute values (in case of predefined constants)
- functions and variable of the current scope
- $\bullet$ function arguments
- functions of java classes and components created through 'createObject' function
- for components' and java classes' names in 'createObject'
- for inherited methods of a component
- $\bullet$ in case you have other suggestions, please scratch a [feature request](http://youtrack.jetbrains.net/issues/CFML#newissue=yes)
- Navigation
	- open file or component with specified name (Ctrl+Shift+N)  $\bullet$
	- go to definition of a function, component, argument or variable (Ctrl+B or Ctrl+Click on the usage)

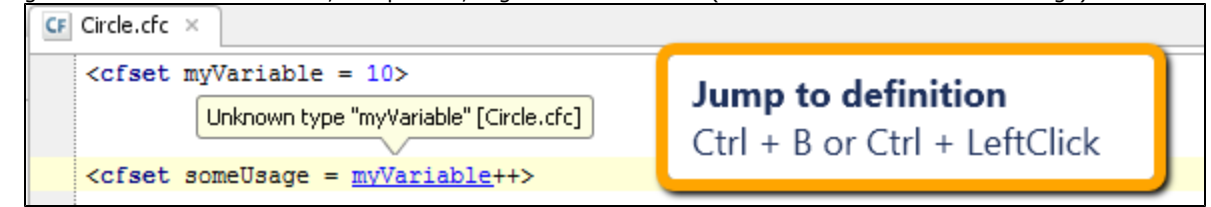

- go to function name inside a file (Ctrl+F12 shows a popup 'Structure View' dialog of functions defined in the file and allow to navigate to them)
- go to the nearest opening (or closing) brace, including opening and open tags (Ctrl+[ (or +]))
- structure view tab

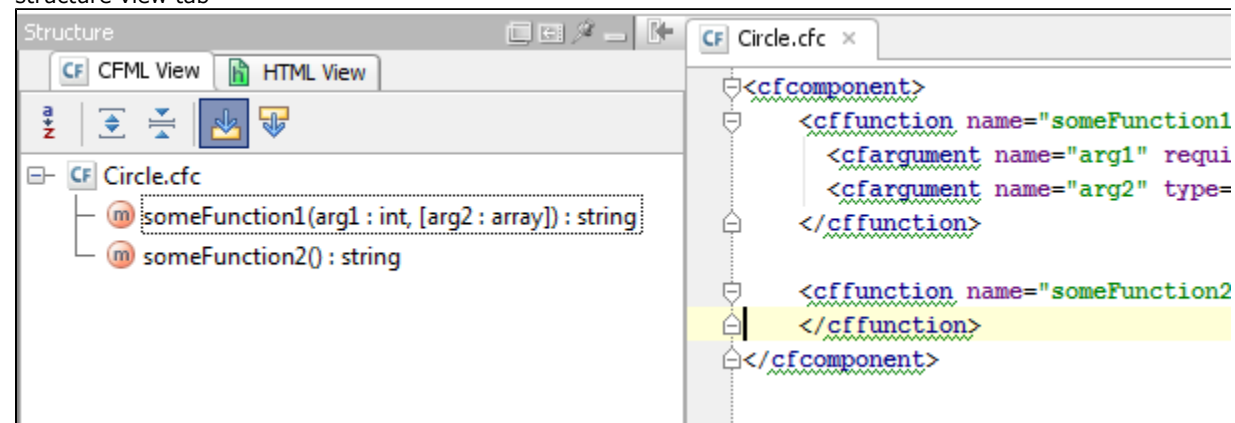

- Highlighting
	- usages highlighting (Ctrl+Shift+F7 for function, variable or argument inside scope)

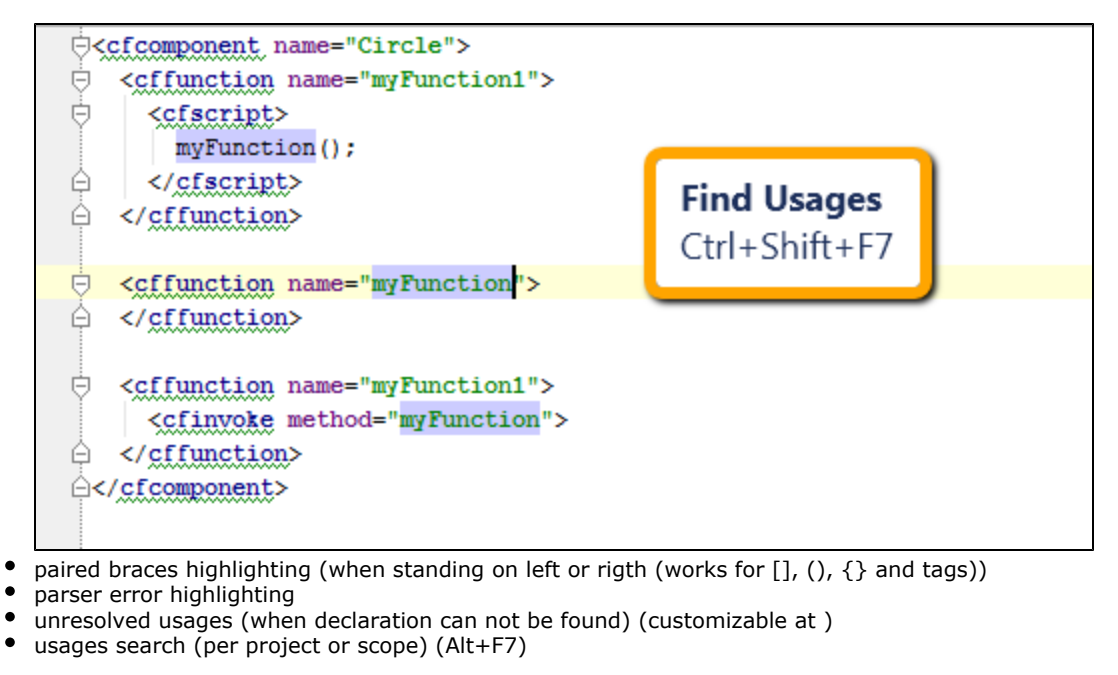

- $\bullet$ Other code helpers
	- insert closing tag in typing '>'
	- insert pared brace or quote
	- comment code block with Ctrl+Shift+'/'
	- comment line with Ctrl +  $\frac{1}{1}$
	- insert predefined code construct (customize at Settings/IDE Settings/Live Templates/ColdFusion), for instance typing 'cfo' + Tab inserts cfoutput paired tags and place the cursor inside them
	- parameter info is shown for functions (Ctrl+P inside '()' of function call)
	- $\bullet$ folding (code blocks in scripts and paired tags can be folded) - use tickets on the left or Ctr+'' and Ctrl'-' hotkeys

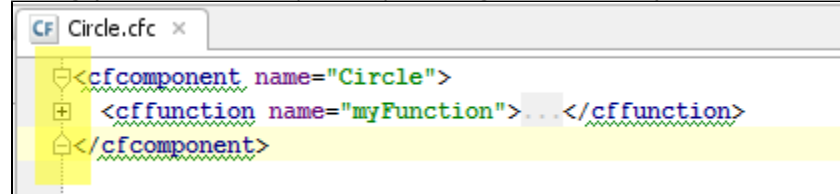

explicitly define class type of java instances

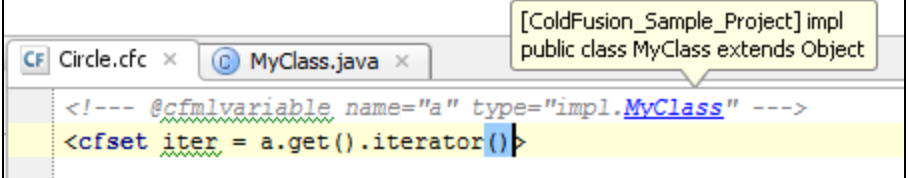

[JavaLoader](http://javaloader.riaforge.org/) support

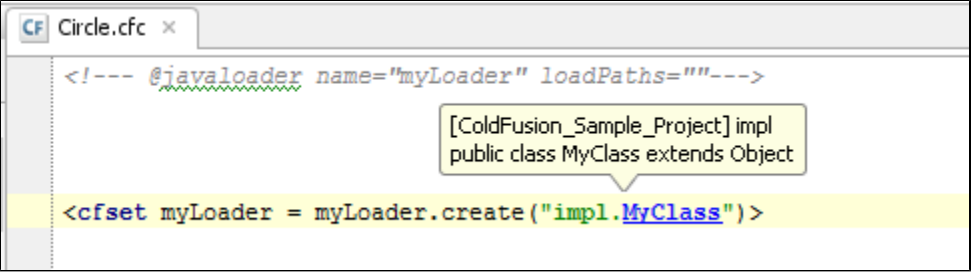

- MXUnit test framework support
	- to install [MXUnit](http://www.mxunit.org/) just unpack [mxunit sources](http://www.mxunit.org/download.cfm) under coldfusion root
	- write a test (a component with public test methods, that extends 'mxunit.framework.TestCase')
	- create MXUnit run configuration
	- specify web path to your test-component and absolute path to test-component's file (you may also run directory of test-components and a particular method)
	- $^{\bullet}$  run
- benefits:
	- navigation from tests tree to source code (Double Click or F4)
	- navigation from stack trace to source code (Double Click on File Reference)
	- tests statistics
	- rerun failed option
- here is how it looks like

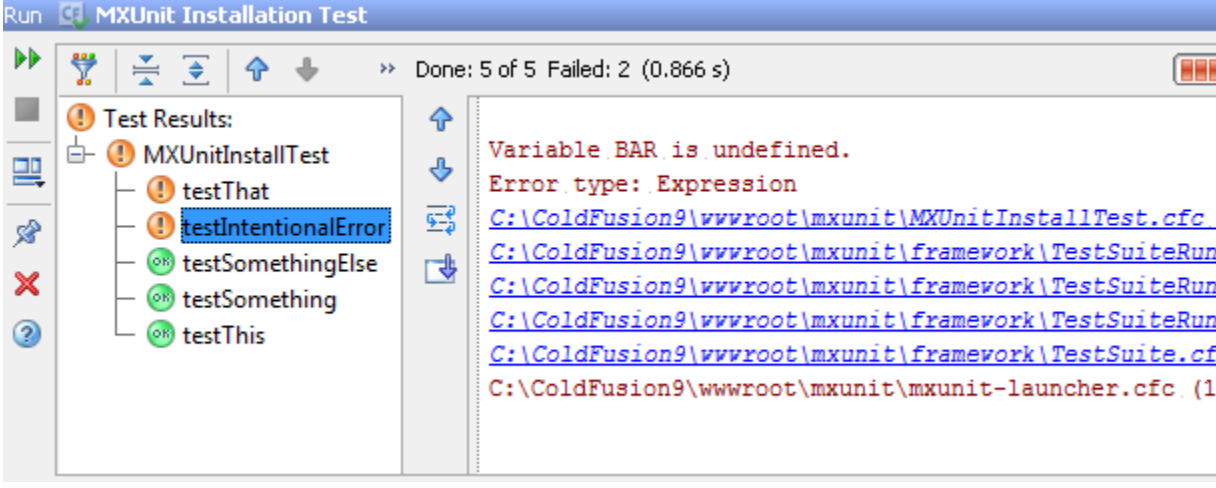